86rries Ludwig, **Helmut** Krcmar

# **Verteiltes Problemlosen in Gruppen mit CONSUL**

- 1 Einfiihmng
- 2 Grundlagen der Konversationsstrukturierung in CONSUL
	- 2.1 Argumentationstheorie nach RrrrEL
	- 2.2 Theorie der Sprechakte
- 3 Konzeption für CONSUL
	- 3.1 Sprechaktsequenzen zur Unterstiitzung des Diskurses
	- 3.2 Problemlösungsprozeß
	- 3.3 Veränderbarkeit des Problemlösungsprozesses, der Sprechakte und der Sprechaktsequenzen
- 4 Beispiel
- 5 SchluBbemerkungen
- 6 Anmerkungen
- 7 Literatur

# **Zusammenfassung**

Bei der Lösung eines Problems stellen Kommunikations- und Koordinationsschwierigkeiten häufig Hindernisse zur Erreichung des gewiinschten Ziels dar. Mit CONSUL (CONversation Structuring UtiLity) soll durch Strukturierung der Konversation eine möglichst herrschaftsfreie Problemlösung in einer Gruppe realisiert werden. Dabei liegt der Schwerpunkt auf der Selbstkoordination der Gruppenmitglieder durch sprachliche AuBerungen. Die Durchfiihrung der Konversationsstrukturierung und des Problemlösungsprozesses in CONSUL basieren auf der Argumentationstheorie nach RrITEL und der Theorie der Sprechakte. Ein wesentlicher Vorteil von CONSUL ist die Editier- und Veränderbarkeit des Problemlösungsprozesses, der Sprechakte und der Sprechaktsequenzen. Die dafür erforderlichen Werkzeuge des Systems werden innerhalb des Beitrags beschrieben. Das Beispiel eines Problemlösungsprozesses veranschaulicht abschließend die Wirkungsweise von CONSUL.

# **1** Einführung

Probleme gibt es in jedem Lebensbereich. Das ist nichts Neues und es ist auch nicht neu, daß viele dieser Probleme durch mehrere Personen gelöst werden miissen, sei es weil das Problem zu komplex oder zu umfangreich ist, weil das

Wissen, das zur Problemlösung dient, auf verschiedene Köpfe verteilt ist oder weil unterschiedliche Interessen und Meinungen zu berücksichtigen sind. Die Zusammenarbeit der am Problemlösungsprozeß Beteiligten bringt weitere Probleme mit sich. So kommt in herkommlichen Verhandiungen nur einer zu Wort, einer will schon eine Entscheidung treffen, während ein anderer noch diskutieren will oder Meinungsführer unterdrücken Wortmeldungen anderer. Bei dieser Auswahl der vielen moglichen Probleme in der Gruppenarbeit ist bezeichnend, daB nur Kommunikationsprobleme genannt wurden. So1che Kommunikations- bzw. Koordinationsprobleme sollen durch den Einsatz des Werkzeugs CONSUL überwunden werden.

CONSUL (CONversation Structuring UtiLity) ist ein Werkzeug, das die Problemlösung in Gruppen unterstützt, indem es die dabei stattfindende Konversation strukturiert.<sup>1</sup> Es sorgt für die Verteilung der Problemlösung einer Aufgabe in einer Gruppe bzw. dient als Diskussionsforum. Der Problem-16sungsprozeB wird so untersttitzt, daB kein (menschlicher oder ktinstlicher) Mediator involviert wird. Der Schwerpunkt liegt auf der Selbstkoordination der Gruppenmitglieder durch sprachliche Äußerungen. Das bedeutet auch, daß jedes Gruppenmitglied dieselben Rechte erhalten soll, sich zu äußern und damit auch den ProbIeml6sungsprozeB voranzutreiben (herrschaftsfreier Diskurs im Sinne von HABERMAS, d.h. die Chancen, Sprechakte zu tätigen sind durch die M6glichkeit, sich anonym und parallel zu den anderen Gruppenmitgliedem zu äußern, symmetrisch verteilt).<sup>2</sup> Macht kann nur durch einen Wissensvorsprung ausgeübt werden, nicht durch Hierarchie oder sonstige besonderen Rechte. CONSUL soll weder in den Problemlösungsprozeß eingreifen können oder Präferenzkurven bzw. Nutzenfunktionen errechnen.

Darnit die Gruppenmitglieder nicht unendlich lange diskutieren, werden in den Problemlösungsprozeß Mechanismen eingebaut, mit denen die Gruppe ihren Problemlösungsprozeß selber vorantreiben kann.<sup>3</sup> Bestimmte Problemlösungsschritte und Sprechaktsequenzen sind in CONSUL als Protokolle bereits implementiert; jedoch können die Nutzer auf Basis dieser Protokolle neue Protokolle, die für sie am geeignetsten erscheinen, erstellen.

CONSUL wird im Rahmen des DFG-Schwerpunktprogramms "Verteilte DV-Systeme in der Betriebswirtschaft" gefördert. Das Werkzeug ist eines von drei Werkzeugen, die im Projekt "CUVIMA"4 erstellt wurden. Die anderen beiden Werkzeuge sind ein Geschäftsprozeßplanungswerkzeug (Proplan) [11] und ein Informationssystemplanungswerkzeug (ISplan) [34]. CONSUL soIl flir diese Werkzeuge als Unterbau dienen, um die Kommunikation unter verschiedenen

Planern zu ermöglichen, die zusammen die Aufgaben Geschäftsprozeß- bzw. Informationssystemplanung lösen. Die Konzeption von CONSUL ist bereits zum Großteil in Objectworks/Smalltalk 4.1 und in GemStone 3.2 als zentraler Datenbasis realisiert worden.

In Kap. 2 werden zunächst die Grundlagen der Konversationsstrukturierung in CONSUL erläutert. Dabei wird einerseits auf die Argumentationstheorie von RITTEL zurückgegriffen, andererseits auf die Sprechakttheorie. In Kap. 3 wird die Konzeption von CONSUL vorgestellt, die in Kap. 4 anhand eines Beispiels verdeutlicht wird.

#### $\overline{2}$ Grundlagen der Konversationsstrukturierung in CONSUL

### 2.1 Argumentationstheorie nach RITTEL

Bei der Suche nach Äußerungen, die in Problemlösungen vorkommen, bietet die Rittelsche Argumentationstheorie wesentliche Elemente (siehe Abbildung 1). Die Argumentationstheorie nach RITTEL basiert auf der Vorstellung der Problemlösung als einem argumentativen Prozeß. Der Problemlösungsprozeß wird initiiert, indem ein Gruppenmitglied ein Problem (topic) aufwirft. Dieses Problem kann in Unterprobleme (subtopics) untergliedert werden und diese wiederum in Unterprobleme (Strukturierung des Problems). Über ein (Unter-) Problem führen die daran Interessierten und Beteiligten einen Diskurs durch.

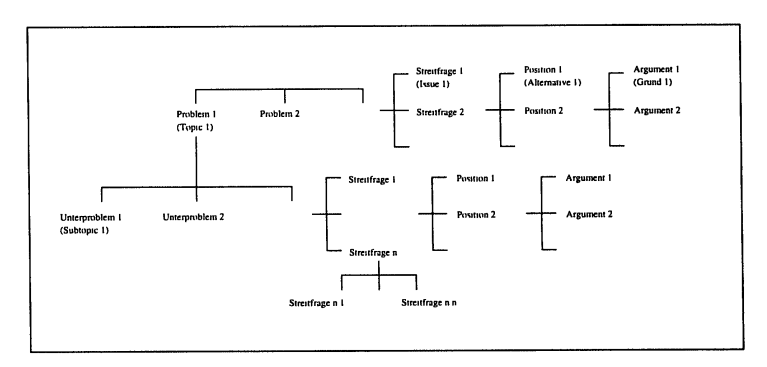

Abb. 1: Die Elemente der Argumentationstheorie nach RITTEL (Quelle: In Anlehnung an ([21], S. 1 - $6; [33], S. 4)^5$ 

Das Problem wird mit Issues (Streitfragen, controversial statements) erschlossen. Das sind Aspekte eines Problems, die debattiert werden sollen ([33], S. 6; vgl. auch [19], S. 78]). Zur Uisung des Problems konnen nun Positionen bezogen werden, die durch Argumente gestiitzt oder angegriffen werden ([33], S. 4).6

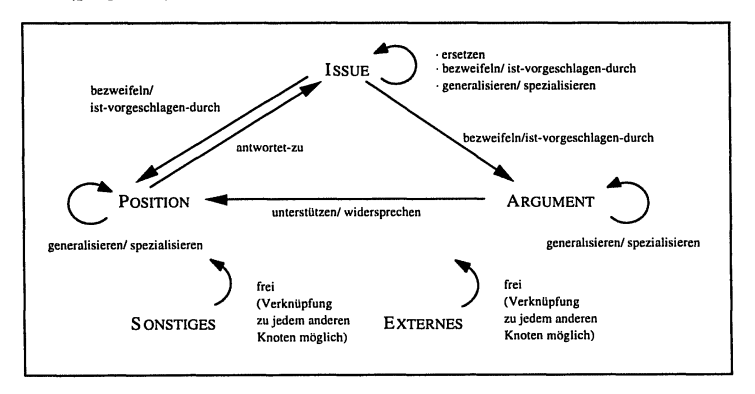

*Abb.* 2: *Knoten und Links in IBIS (Quelle: etwas abgeanderte Darstellung von* ([71. S. *305). unter Beriicksichtigung von [30})* 

Nach ([7]; [30]) konnen zwischen den Issues, Positionen und Argumenten neun verschiedene Beziehungen existieren, die in Abbildung 2 dargestellt sind.

### **2.2 Theorie der Sprechakte**

In jeder Kooperation findet Kommunikation statt, sei sie verbaler (vK) oder nonverbaler Art (nvK). Durch diese Kommunikation koordinieren sich die Handelnden. Eine Kooperation muB unterschieden werden in praktische (pT) und kommunikative Tatigkeiten (vgl. Abbildung 3).

Dies solI an einem Beispiel verdeutlicht werden: Person A will Person B ein Geschenk iiberreichen. Person A halt es

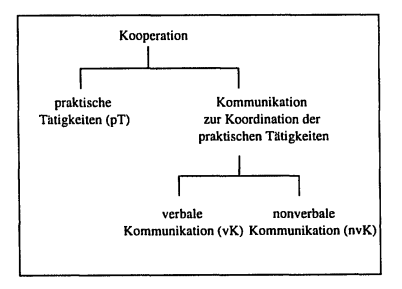

*Abb.* 3: *Kooperation (eigene Darstellung)* 

Person B hin (pT) und fordert so Person B zur Annahme des Geschenks auf. Person B blickt (möglicherweise) Person A fragend an (nvK) und erkennt durch dessen strahlendes Lächeln (nvK), daß er das ihm hingereichte Etwas in seine Hände nehmen (pT) und auspacken soll (pT). Er vermutet, daß es ein Geschenk sein könnte und fragt sicherheitshalber noch einmal nach: "Ist das für mich ?" (vK). Person A nickt (nvK) und erkennt in Person B's Gesichtsausdruck (nvK) und seiner AuBerung "Danke" (vK), daB die Uberraschung gelungen ist.

Das Beispiel verdeutlicht, daB A und B ihre Handlungen durch Kommunikation koordinieren. Durch einen Blick in A's Gesicht erkennt B, daB er das ihm Hingereichte annehmen und auspacken soll. Durch "Ist das für mich ?", Person A's Nicken und B's "Danke" kommt der ProzeB der Geschenktibergabe zu einem AbschluB. Mit dieser Koordination durch Sprache befaBt sich die Sprechakttheorie  $([2]$ ;  $[35]$ ).

Jeder Sprechakt hat einen performativen (illokutionare) Teil und einen propositionalen (lokutionären) Teil, wobei der illokutionäre Satzteil den Verwendungssinn des propositionalen Teils festlegt.<sup>7</sup> Der illokutionäre Teil bewirkt, daB aus dem grammatikalischen Satz eine AuBerung bzw. ein Sprechakt wird, indem er eine spezifische Beziehung zwischen den Kommunikationspartnem herstellt. Auf dieser Ebene der Intersubjektivitat (Beziehungsebene) gehen Sprecher und Hörer eine Bindung ein. Somit besitzt er eine handlungskoordinierende Kraft ([12], S. 104 - 110). Dieser Teil des Sprechakts ist es auch, durch den jeder Sprechakt eindeutig beschrieben wird und anhand dessen die Sprechaktsequenzen für CONSUL gebildet werden. Wenn der Nutzer dann in CONSUL einen Sprechakt auswählt, legt er damit den illokutionären Teil fest und muß nur noch die Proposition äußern. Durch den automatisch ergänzten illokutionären Teil wird die Bedeutung der Proposition verdeutlicht.

Ein noch weitgehend unerforschtes Gebiet in der Sprechakttheorie sind die Gliickensbedingungen eines Sprechaktes, d.h. welche Bedingungen er erfiillen muB, damit ein Horer die AuBerung so versteht, wie sie yom Sprecher gemeint ist. Ebenso wichtig wäre es für den Sprecher zu wissen, daß der Hörer seine AuBerung verstanden hat, z.B. dadurch daB der Horer einer Aufforderung des Sprechers wirklich nachkommt.8

#### 3 **Konzeption für CONSUL**

### 3.1 Sprechaktsequenzen zur Unterstützung des Diskurses

Die Elemente Problem, Issue, Position und Argument kommen in jeder Diskussion vor und scheinen die wesentlichen Elemente zu sein. ([7]; [30]) haben diese Sicht verfeinert (vgl. Abbildung 2). Da dieses Schema jedoch weder theoriebasiert noch sehr ausdifferenziert ist, sollen auf der Basis der Sprechakttheorie ganze Sprechaktsequenzen zusammengestellt werden, die dann dadurch einer sprachtheoretischen Fundierung unterliegen.

Der Begriff Argument wird durch Argumentation im Sinne einer Argumentationssequenz ersetzt, in der die Sprechakte "Position verteidigen" (bzw. "Argument abgeben") und "Position angreifen" (bzw. "Argument widersprechen") nur zwei Sprechakte unter vielen sind. Fragen, die Unverständnis bzgl.

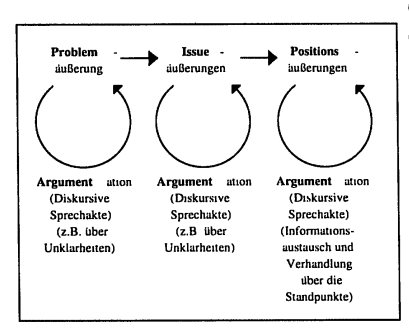

Abb. 4: Verfeinerung der Argumentationstheorie nach RITTEL (Quelle: eigene Darstellung)

einer Äußerung ausdrücken oder nach einer Präzisierung verlangen, sollen auf die Vielfältigkeit der in einer Argumentation vorkommenden Sprechakte hinweisen. Argumentation findet sowohl im Zusammenhang mit Positionsäußerungen als auch mit Problem- oder Issueäußerungen, wie z.B. eine Unklarheitensequenz, statt (vgl. Abbildung 4).

CONSUL sieht vor, daß die Gruppenmitglieder die Sprechakte, Sprechaktsequenzen und die Schritte des Problemlösungsprozesses selber

erstellen können. Dennoch wurde CONSUL bereits mit Sprechakten und Sprechsequenzen gefüllt. Einerseits ist es für den Laien nicht einfach, Sprechakte zu finden, zu beschreiben und zu einer Sequenz zusammenzustellen. Andererseits müssen den Nutzern Sprechaktprotokolle zur Verfügung gestellt werden, um auf deren Basis über neue Sprechakte, -protokolle und Problemlösungsschritte verhandeln zu können.

# 3.2 Problemlösungsprozeß

Aufbauend auf der Argumentationstheorie nach RITTEL wurde ein Problemlösungsprozeß entwickelt, der immer wieder auf die Elemente dieser Argumentationstheorie zurückgreift. Jeder Prozeßschritt faßt also Sprechakte zusammen.

Der Problemlösungsprozeß wird in 6 teilweise parallele Phasen unterteilt (Abbildung 5):

- Konstituierung des Problems (Phase I),  $\bullet$
- Erarbeiten von Problemlösungsalternativen (Phase II),  $\ddot{\phantom{a}}$
- Ranking der Problemlösungsalternativen (Phase III),  $\ddot{\phantom{a}}$
- Ranking dieses Rankings (Phase IV), dessen Auswertung die Einigung er- $\blacksquare$ gibt, sowie parallel,
- $\bullet$ Debatte über die Beendigung der Phasen I - IV (Phase V), über dessen Alternativen (z.B. vertagen, aufhören, weitermachen) abgestimmt wird (Phase VI).<sup>11</sup>

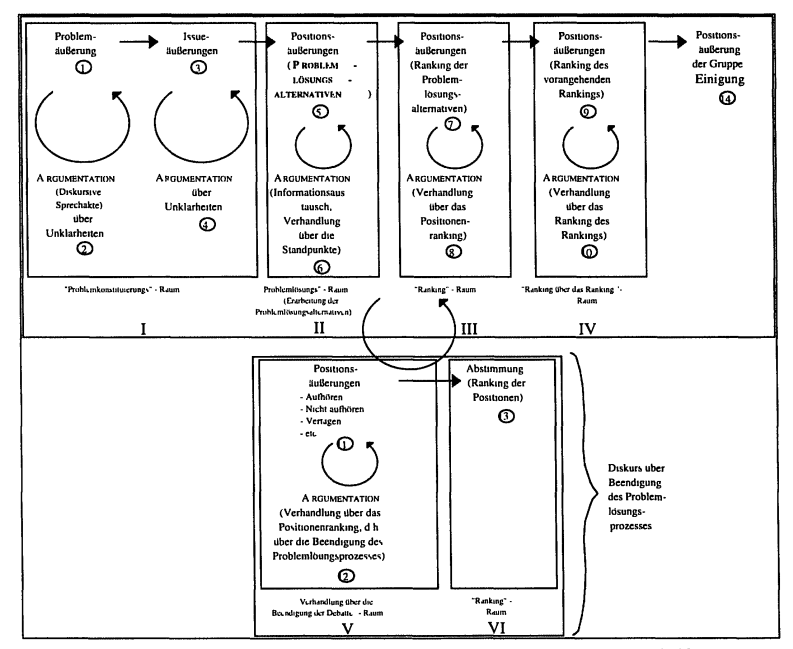

Abb. 5: Verhandlungs- und Einigungsprozeß (Quelle: eigene Darstellung<sup>9, 10</sup>)

Diese verschiedenen Phasen werden als Bearbeitungsraume in CONSUL bereitgestellt. Es werden insgesamt 14 Schritte innerhalb der 6 Phasen unterschieden. Jedes der Gruppenmitglieder kann, falls erforderlich, selbstandig die jeweilige nächste Phase eröffnen.<sup>12</sup> D.h. aber nicht, daß nun endgültig in eine neue Phase gewechselt wird. Vielmehr kann zwischen den ge5ffneten Phasen hin- und hergesprungen werden.

# **3.3 Veranderbarkeit des Problemlosungsprozesses, der Sprechakte und der Sprechaktsequenzen**

Die Editier- und Veränderbarkeit des Problemlösungsprozesses, der Sprechakte und der Sprechaktsequenzen stellen einen wesentlichen Vorteil von CONSUL dar. Durch die in CONSUL vorgefertigten Sprechakte, Sprechaktsequenzen und Problemlösungsprozeßschritte ist die Gruppe eingeschränkt. Es besteht somit eine gewisse Herrschaft des Systems, das der Gruppe ein bestimmtes (praktisches und verbales) Verhalten auferlegt. Es ist deshalb sinnvoll und erforderlich, der Gruppe, die ein Konversationsunterstützungswerkzeug benutzen soIl, einen Problem15sungsprozeBschritte - Editor und einen Sprechakteditor zur Verfügung zu stellen, mit deren Hilfe sie ihren eigenen Problemlösungsprozeß und ihre eigenen Sprechaktsequenzen modellieren können. Zur Erarbeitung der neuen Probleml5sungs- und Sprechaktprotokolle und zur Diskussion daruber kann sie sich desselben Werkzeugs bedienen, dann allerdings mit den bereits vorgefertigten Protokollen.

Die für die Editierung des Problemlösungsprozesses bzw. der Sprechakte und Sprechaktsequenzen zur Verfügung stehenden Werkzeuge

- Zuordnungs Editor (dient zur Zuordnung der Sprechaktprotokolle zu den ProzeBschritten und des Problem15sungsprotokolls zu CONSUL)
- ProzeB Schritte Editor (dient zur Bearbeitung der ProzeBschritte)
- Sprechaktsequenz Editor (dient zur Bearbeitung der Sprechaktprotokolle)
- Sprechakt Editor (dient zur Auswahl der Sprechaktprotokolle bzw. der Sprechakte, die an einem Sprechakt nachfolgen sollen) und
- Sprechakthierachie Editor (dient zur Darstellung und Veränderung der Klassenhierachie der Sprechakte)

werden im folgenden beschrieben.

Verteiltes Problemlösen in Gruppen mit CONSUL 175

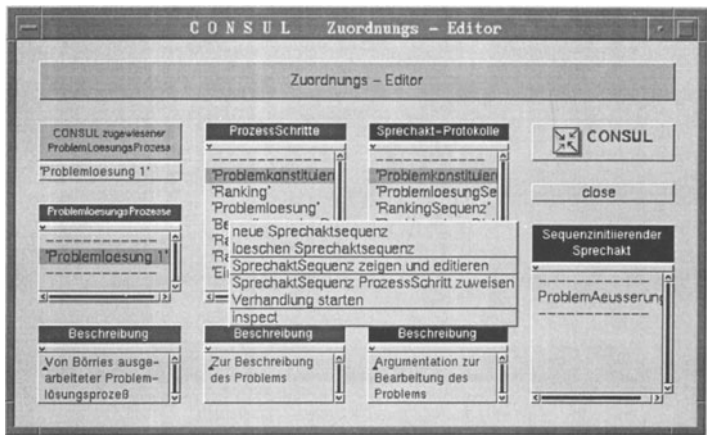

Abb. 6: Zuordnungs-Editor in CONSUL

Der Zuordnungs - Editor zeigt in der linken Spalte die Problemlösungsprozesse, die zur Verftigung stehen. Aus dieser Liste kann ein Protokoll ausgewiihlt und CONSUL zur Benutzung zugewiesen werden. In der zweiten Spalte sind die Problemlösungsschritte des in der ersten Spalte angeklickten Problemlösungsprozesses aufgelistet. In der dritten Spalte werden die Sprechaktprotokolle angezeigt, die durch "Sprechaktsequenz Prozessschritt zuweisen" den Problemlösungsschritten zugeordnet werden können.

Wird während der Bearbeitung eines Problems ein Bearbeitungsraum geöffnet, so greift dieser auf das ihm zugewiesene Protokoll zu. In der rechten Spalte oben stehen die sequenzinitiierenden Akte des angeklickten Sprechaktprotokolls (erste Sprechakte des Sprechaktprotokolls). Wählt der Nutzer "Sprechaktsequenz zeigen und editieren", so erscheint die Sprechaktsequenzdarstellung als Baum<sup>13</sup> (vgl. Abbildung 8). Dieselbe Möglichkeit gibt es für die Liste der Problemlösungsprozesse ("Problemloesungsprozess zeigen und editieren") (vgl. Abbildung 7).

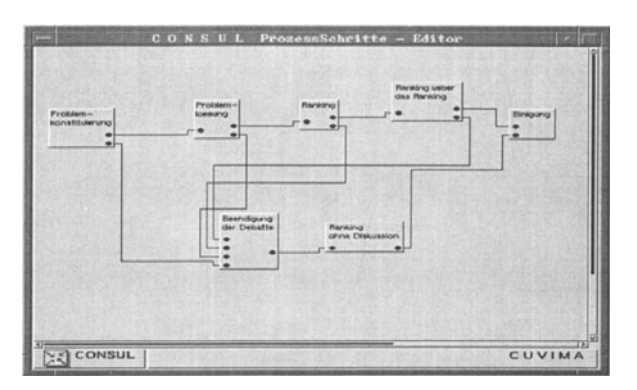

Abb. 7: Prozeßschritt - Editor in CONSUL

Mit dem Prozeßschritt - Editor (Abbildung 7) können die Prozeßschritte in ihrer Abfolge erstellt und verändert werden (der für CONSUL vorgegebene Problemlösungsprozeß orientiert sich an Abbildung 5).

| Problem konstituierungs Se.<br>queunz | CONSUL<br>Sprechakt - Editor<br>Problem Aeusserung<br>(UnklarheitenSequenz)<br>(IssueSequenz) | UnterProblem Aeusserung<br>(IssueSequenz)<br>AufforderungZurErklaerun<br>д<br>(AntwortSequenz)<br>AufforderungZurPraezisier<br>ma<br>(AntwortSequenz)<br>Δ<br>FrageNachDerUrsache<br>(UnklarheitenSequenz)<br>FrageNachDerRelevanz<br>(UnklarheitenSequenz) |
|---------------------------------------|-----------------------------------------------------------------------------------------------|----------------------------------------------------------------------------------------------------|
| CONSUL                                |                                                                                               | CUVIMA                                                                                                    |

Abb. 8: Sprechaktsequenz in CONSUL

Im Sprechaktsequenz - Editor (vgl. Abbildung 8) können den einzelnen Knoten Sprechakte oder ganze vorgefertigte Sprechaktsequenzen hinzugefügt werden. Dadurch ist es möglich, eine Sprechaktsequenz aus mehreren Teilsequenzen zusammenzusetzen, Die Namen der einem Knoten (Sprechakt) hinzugefiigten TeiJsequenzen werden in dem Knoten in Klammem dargestellt, Die Auswahl des gewiinschten Sprechakts bzw, der Sprechaktsequenz, erfolgt im Sprechakt-Editor.

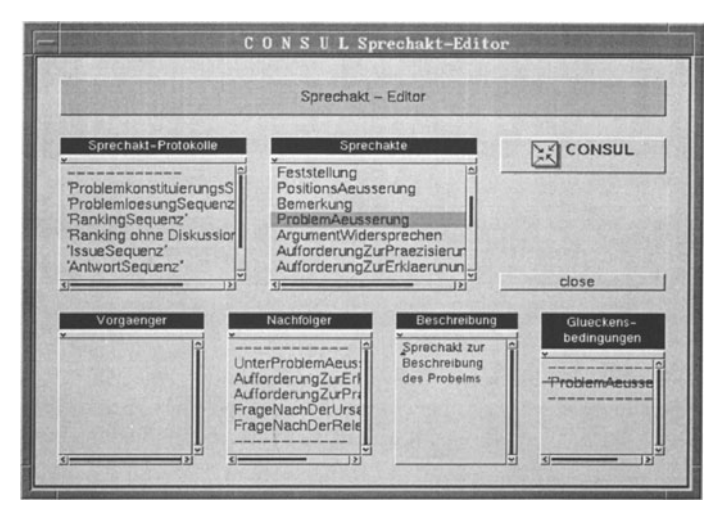

*Abb,* 9: *Sprechakt-Ediror in CONSUL* 

1m Sprechakt - Editor (vgl. Abbildung 9) werden in der linken Spalte die Namen der bereits erstellten Sprechaktsequenzen dargestellt, in der mittleren Spalte die Sprechakte. Aus diesen beiden Spalten muß entweder eine Sequenz oder ein Sprechakt ausgewählt werden, um den ausgewählten Knoten im Sprechaktsequenz - Editor zu erganzen, Die Entscheidung, welcher Sprechakt bzw. welche Sequenz ausgewählt werden könnte, soll erleichtert werden, indem in der unteren Halfte der Darstellung die Vorganger (Sprechakte, auf die der angeklickte Sprechakt folgt), Nachfolger und die Glückensbedingungen des ausgewiihlten Sprechakts dargestellt werden, 1st eine Sequenz angeklickt, werden die sequenzinitiierenden Akte in der Darstellung "Nachfolger" aufgelistet,

Durch den Meniipunkt "Neuer Sprechakt" kann eine neue Sprechakt-Klasse erstellt und gleich an der gewiinschten Stelle in der Klassenhierarchie plaziert werden,

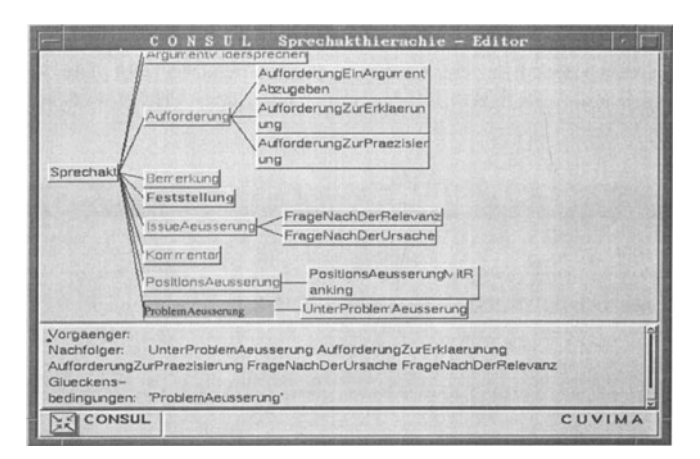

Abb. 10: Sprechakt - Hierarchie - Editor in CONSUL

Diese Klassenhierarchie kann in einem separaten Editor (vgl. Abbildung 10) visualisiert und verändert werden. Dazu muß im Sprechakt-Hierarchie-Editor der gewünschte Knoten, der eine Klasse darstellt, ausgewählt und mit der Maus auf die Klasse gezogen werden, dessen Unterklasse sie werden soll.

#### 4 **Beispiel**

CONSUL stellt für die im CUVIMA-Projekt entwickelten Werkzeuge Proplan und ISplan ein Verhandlungsforum bereit. Es dient als Unterbau, um die Kommunikation unter verschiedenen Planern zu ermöglichen, die zusammen die Aufgaben Geschäftsprozeß- bzw. Informationssystemplanung lösen. Aber auch andere Werkzeuge können durch geringe Anpassungsmaßnahmen CONSUL Verhandlungsobiekte zur Diskussion übergeben. Ebenso ist CONSUL für sich allein zur Unterstützung des Diskurses in Gruppen nutzbar (vgl. das Beispiel in [24]).

Soll CONSUL von einem Werkzeug aus aufgerufen werden, so ist dieses als Werkzeug zu sehen, das den Sinnzusammenhang von Objekten visualisiert (z.B. bestimmt sich die Darstellung eines Informationssystems in einem Anwendungsportfolio durch seine Koordinaten). Ist sich ein Anwendungssystemplaner bei der Erstellung des Portfolios bspw. über den Wert einer Dimension unsicher, so ruft er CONSUL auf, um eine Diskussion anzustoßen. Da während der Diskussion über diesen Wert verschiedene Meinungen geäußert werden, stellt CONSUL den Diskurszusammenhang<sup>14</sup> dar. Das diskutierte Verhandlungsobjekt kann wieder zurückgegeben und in dem aufrufenden Werkzeug z.B. in der Portfolio-Darstellung - visualisiert werden.

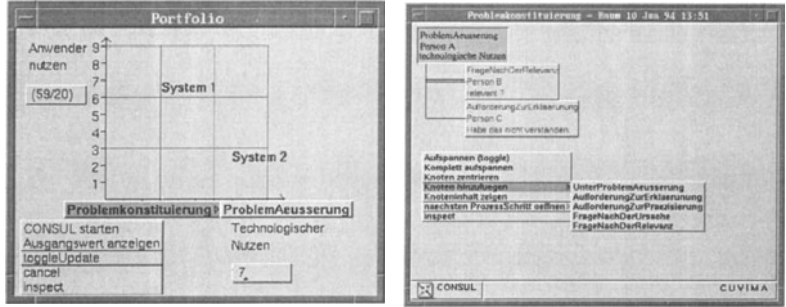

*Abb.* 1/: *Beispielporifolio* 

*Abb.* J 2: *Problemkonstituierungsraum mit Auswahlmenu* 

Hat ein Informationssystem-Planer z.B. ein Portfolio der Informationssysteme erstellt (vgl. Abbildung II), ist sich aber nicht sicher, ob der Wert des technologischen Nutzens des PPS auch wirklich 7 ist, so startet er CONSUL und beginnt eine Diskussion tiber diesen Wert.

Dazu muB Person A zuerst einen ProzeBschritt und dann einen sequenzinitiierenden Akt auswahlen. Wie aus Abbildung 7 ersichtlich, fangt der vorgegebene Probleml6sungsprozeB mit der Problemkonstituierung an. 1m Zuordnungs-Editor (vgl. Abbildung 6) wurde diesem Problem16sungsschritt die Sprechaktsequenz "ProblemkonstituierungsSequenz" zugewiesen, die nur einen sequenzinitiierenden Sprechakt ("ProblemAeusserung") besitzt.

Nun wird das Eingabefenster dieses Sprechaktes geöffnet (ähnlich dem von Abbildung 14). SchlieBt Person A das Fenster, so wird der Sprechakt als Knoten im Problemkonstituierungsraum visualisiert (vgl. Abbildung 12). In diesem Raum können A und die anderen Gruppenmitglieder das Problem beschreiben und sich Klarheit darüber verschaffen. Die Äußerungsmöglichkeiten auf eine ProblemauBerung werden in einem Pop-Up-Menti aufgelistet (Mentipunkt "Knoten hinzufügen").

Im ersten Knoten des Bearbeitungsraums zeigt das Pop-Up-Menü die Prozeßschritte an (vgl. Abbildung 12), die dem Prozeßschritt, in dem sich dieser Knoten befindet, folgen (im vordefinierten Fall die "Problemlösung" und "Beendigung der Debatte", vgl. Abbildung 7). Von hieraus kann in die nächste Phase (Bearbeitungsraum) gewechselt werden. Hierzu wird der ausgewählte Knoten in diesen Bearbeitungsraum kopiert.

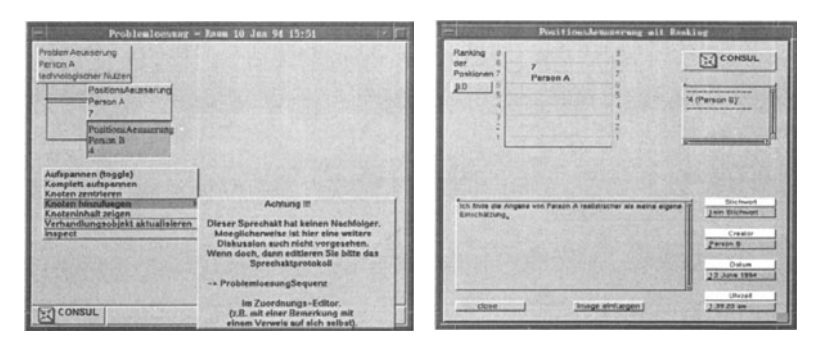

Abb. 13: Problemlösungsraum mit Auswahlmenü

Abb. 14: Eingabemaske des Sprechakts"Positionsäußerung mit Ranking"

Zu diesem Knoten können nun Positionsäußerungen (Problemlösungsalternativen, Schritt 5, vgl. Abbildung 5) erarbeitet werden. Wurde CONSUL von einem anderen Werkzeug aus aufgerufen, so kann die Visualisierung, die ja auf den in CONSUL diskutierten Daten aufbaut, aktualisiert werden (Menüpunkt "Verhandlungsobjekt aktualisieren" in Abbildung 13).

Im Problemlösungsraum kann der Ranking-Raum (Phase III) geöffnet werden, in dem Diskussion erlaubt ist. Auch hier wird der Anfangsknoten wieder in den neuen Raum kopiert. In der in CONSUL vordefinierten Sprechaktsequenz ist ein Sprechakt "Positionsäußerung mit Ranking" enthalten (vgl. Abbildung 14). Durch diese Äußerung kann der Nutzer die im Problemlösungsraum erarbeiteten Problemlösungsalternativen in eine Rangordnung bringen. Dies ist wieder eine neue Position (Schritt 7 in Abbildung 5).

Dieses Ranking kann im nächsten Problemlösungsschritt ebenfalls wieder in eine Rangfolge (Phase IV, Schritt 9) gebracht werden.

# **5 SchluBbemerkungen**

Es sollte gezeigt werden, wie eine herrschaftsfreie Problemlösung in Gruppen unterstiitzt werden kann. Dadurch, daB die Gruppenmitglieder sich bei Ihren AuBerungen nicht gegenseitig behindern konnen, daB sich jedes Gruppenmitglied in dem ProzeBschritt aufhalten darf, der ihm beliebt und daB die Systemumgebung geändert werden kann, wird dies ermöglicht. Hinzu kommt, daB AuBerungen anonym getatigt werden konnen. AuBerdem wird den Gruppenmitgliedern nur ein Verhalten auferlegt, auf daB sie sich selbst geeinigt haben. Auf sonstige Vorteile der Konversationsstrukturierung und deren Computerunterstiitzung wie Dokumentation des Diskussionsprozesses, leichtere Nachvollziehbarkeit, Explizierung von in implizit in AuBerungen vorhandenen Informationen kann hier nieht eingegangen werden.

CONSUL kann durch entsprechende AnpassungsmaBnahmen in andere in Objectworks/Smalltalk programmierte Werkzeuge eingebunden werden. Ebenso kann es fur sich allein als Diskussionsforum in Gruppen genutzt werden. Dabei ist es in allen vier Situationen räumlicher und zeitlicher Verteilung der Gruppenarbeit einsetzbar.

Für CONSUL sind erste Sprechakte und Sprechaktsequenzen erarbeitet und implementiert worden. Dabei wurde auf einschlägige Literatur über Argumentationstheorien ([14]; [31]; [39]) und der Sprechakttheorie ([2]; [35]; [40)) zuriickgegriffen. Die weitere Erarbeitung der Sprechakte, ihrer Klassenhierarchie, ihrer Beziehungen untereinander sowie der detaillierten Glückensbedingungen ist jedoch erforderlich.

Ebenso soll die Verhandlungsmöglichkeit über die Problemlösungsprozesse und Sprechakte (deren Eingabemasken, Glückensbedingungen, Einbindung in Sprechaktsequenzen) erleichtert bzw. ermoglicht werden, zumal es ohne sprechakttheoretische Vorkenntnisse schwierig sein dürfte, die Veränderung der Sprechakte den Nutzern zu tiberlassen. 1m Rahmen der weiteren Implementierung sollen auch die Eingabemasken der Sprechakte editierbar werden und AuBerungen nur an bestimmte GruppenmitgJieder gerichtet werden konnen.

### **6 Anmerkungen**

- $\mathbf{1}$ Vgl. dazu auch andere Konversationsstrukturierungssysteme wie Argnoter [37]; CHAOS [8]; ConceptBase [15]; CONTRACT [28]; Conversation-Builder [18]; Coordinator [1]; COSMOS ([5]; [41]), glBIS [7]; Information LENS ([25]; [26]), MONSTR [6]; Object LENS [22]; OVAL [27]; rIBIS [32]; SAMPO [3]; SEPIA ([16]; [38]), SIBYL [231; Spider [41 und Strudel [36]. Die Unterschiede dieser Systeme konnen im Rahmen dieser Veröffentlichung nicht behandelt werden.
- 2 Vgl. zu "herrschaftsfreien Diskurs" und "ideale Sprechsituation" ([121, S. 140; [14], S. 180; [13], S. 177 -179).
- 3 Z.B. die Moglichkeit, tiber die Beendigung der Diskussion zu verhandeln.
- 4 ComputerUntersttitzung Verteilter InformationsManagement-Aufgaben ([10]; [20]).
- 5 Die Begriffe (Problemlösungs-) "Alternative" und "Grund" wurden durch die Verfasser hinzugefügt. [33] schlagen zudem für "Position" auch den Begriff "Aspekt" vor.
- 6 Auf die Darstellung der Verweise auf externe Informationsquellen wurde verzichtet.
- 7 Sagt z.B. Person A zu Person B "Morgen komme ich.", so kann es sich z.B. um eine Drohung handeln, wenn B A Geld schuldet, oder um ein Versprechen von A, B beim Tapezieren zu helfen, nachdem dieser ihn um Hilfe gebeten hat. Durch expJizite AuBerung des illokutionaren Teils "Hiermit drohe ich Dir, morgen komme ich" oder "Ich verspreche, ..." wird die Bedeutung der Proposition "morgen komme ich" klar.
- 8 Dadurch ist auch der perlokutionäre Akt angesprochen, der durch die Äußerung eines Sprechakts vollzogen wird. Der perlokutionäre Akt benennt die Konsequenzen der Aussage, d.h. welche Wirkung die AuBerung beim Horer auf dessen Gefühle, Gedanken oder Handlungen hat (z.B. durch Argumentieren tiberreden oder tiberzeugen, durch Warnen erschrecken oder alarmieren, etc.) ([2]; [35]).
- 9 Vgl. auch das zweidimensionale Modell von [17], die den VerhandlungsprozeB in ProblemlosungsprozeB (Problemerkennung, Erarbeiten von Problemlösungsalternativen, Auswahl der besten Alternative) und Gruppenprozesse (Sammeln und Evaluation von Informationen, Wissen mit den anderen Gruppenmitglieder teilen, Verhandeln) untergliedern. Vgl. auch den nominalen GruppenprozeB bei ([9], S. 8) die die Gruppenentscheidung ebenfalls durch Ranking ermitteln.
- 10 Auf die Darstellung, daB vor den Positionen in den Schritten 4,6, 8, 10 und 12 jeweils eine Streitfrage (Issue) aufgekommen ist, wurde verzichtet, wei! sie nur implizit entsteht und nicht geäußert werden muß.
- 11 Urn nicht endlos zu diskutierten, kann keine Diskussion tiber die Beendigung der Diskussion tiber den SchluB der Debatte erfolgen. Stimmt die Gruppe in Schritt 12 mehrheitlich (Was Mehrheit ist, darüber besteht ebenfalls Einigungsbedarf. In CONSUL wird eine 2/3-Mehrheit vorgegeben) fur eine Beendigung des Problemlösungsprozesses, so sorgt das System dafür, daB der ProblemlosungsprozeB so schnell wie moglich beendet wird. Deshalb soll jedem Gruppenmitglied angezeigt werden, daB sich die Gruppe mehrheitlich auf eine Beendigung eines bestimmten Problemlösungsprozesses geeinigt hat und das Gruppenmitglied nun unter bestimmten Zeitrestriktionen (Diese ist ebenfalls verhandelbar. Die Vorgabe richtet sich nach der räumlichen und zeitlichen Verteilung der Gruppe) Gelegenheit hat, seine AuBerungen zu tatigen. 1st die Zeit abgelaufen, so wird das Ranking in Schritt 8 ausgewertet.
- 12 Falls sie überhaupt benötigt wird.
- 13 Die Datenstruktur ist ein Netz, jedoch wtirde die Darstellung dafiir zu untibersichtlich werden. Deshalb wird das Netz als Baum dargestellt.
- 14 Verschiedene Meinungen tiber einen Wert von verschiedenen Personen zu verschiedenen Zeitpunkten werden in ihrer Entwicklung visualisiert.

#### 7 **Literatur**

- $[1]$ Action Technologies: Coordinator II. Handbuch für die Benutzung und Installation. In deutscher Dbersetzung von Compu Shack. 1. Aufl. Version 2.0,1990.
- [2] Austin, J. L.: How To Do Things With Words. Harvard University Press, Cambridge (Ma.) 1962.
- [3] Auramaki, E.; Lehtinen, E.; Lyytinen, K.: A Speech-Act-Based Office Modeling Approach. In: ACM Transactions on Office Information Systems, 6 (1988) 2, S. 126 - 152.
- [4] Boland, R.J. et al.: Sharing Perspectives in Distributed Decision Making. In: CSCW'92 - Proceedings of the Conference on Computer-Supported Cooperative Work, Toronto 1992. Hrsg.: Turner, J.; Krauts, R. ACM Press, New York 1992, S. 306 - 313.
- [5] Bowers, J.; Churcher, J.: Local and Global Structuring of Computer Mediated Communication: Developing Linguistic Perspectives on CSCW in Cosmos. In: CSCW'88 Proceedings of the Conference on Computer-Supported Cooperative Work, Portland, Oregon 1988. ACM Press, S. 125-139.
- [6] Cashman P.; Holt, A.W.: A Communication Oriented Approach to Structuring the Software Maintenance Environment, ACM SIGSOFT, Software Engineering Notes, 5:1, Januar 1980, S. 4 - 17.
- [7] Conklin, *I.;* Begeman, M. L.: gIB1S: A Hypertext Tool for Exploratory Policy Discussion. In: ACM Transactions on Office Information Systems 8 (1988) 4, S. 303 - 331.
- [8] De Cindio, F. et al.: Chaos As A Coordination Technology. Proceedings of the Conference on Computer-Supported Cooperative Work. Austin, Tx. 1986, S. 325 - 342.
- [9] Delbecq, A.; Van de Yen, A.; Gustafson, D.: Group Techniques For Program Planning. Scott, Foresman & Co. 1975.
- [10] Elgass, P.; Krcmar, H.; Ludwig, B.; Schönwälder, W.: Issues Of Integration And Distribution In The Object Model Of The Two-Layered CUVIMA Tool-Set. Arbeitspapier, Dniversitat Hohenheim, Lehrstuhl fiir Wirtschaftsinformatik. Hohenheim 1994.
- [11] Elgass, P.; Krcmar, H.: Proplan Konzeption eines Tools zur GeschäftsprozeBplanung. Arbeitspapier, Dniversitat Hohenheim, Lehrstuhl fiir Wirtschaftsinformatik. Hohenheim 1994.
- [12] Habermas, J.: Vorbereitende Bemerkungen zu einer Theorie der kommunikativen Kompetenz. In: Habermas, *I.;* Luhmann, N.: Theorie der Gesellschaft oder Sozialtechnologie, Frankfurt/M. 1971, S. 101 - 141.
- [13] Habermas, *I.:* Was heiBt Dniversalpragmatik? In: Habermas, *I.:* Vorstudien und Erganzungen zur Theorie des kommunikativen Handelns. 3. Auflage. Frankfurt/M. 1989, S. 353 - 440 (auch erschienen in: Apel, K.-O. (Hrsg.): Sprachpragmatik und Philosophie. Frankfurt/ M. 1976, S. 174 - 272).
- [14] Habermas, *I.:* Wahrheitstheorien. In: Habermas, *I.:* Vorstudien und Erganzungen zur Theorie des kommunikativen Handelns. 3. Aufl. Frankfurt am Main 1989, S. 127 - 183 (auch erschienen in: Wirklichkeit und Reflexion. Pfullingen 1973, S. 211 - 265).
- [15] Hahn, D.: Dialogstrukturen in Gruppendiskussionen Ein Modell fiir argumentative Verhandlungen mehrerer Agenten. Dniversitat Passau, Fakultat fiir Mathematik und Informatik, MIP-8821. Passau 1989. Veroffentlicht in: Proceedings of the 13th German Workshop on Artificial Intelligence. Berlin 1989, S. 408 - 421.
- [16] Haake, I.M.; Wilson, B.: Supporting Collaborative Writing of Hyperdocument in SEPIA. In: CSCW'92- Proceedings of the Conference on Computer-Supported Cooperative Work, Toronto 1992. Hrsg.: Turner, J.; Krauts, R. ACM Press, New York 1992, S. 138 - 146.
- [17] Jarke, M.; Jelassi, M. T.: View Integration In Negotiation Support Systems. In: Transactions of the Sixth International Conference on Decision Support Systems 1986, Nr. 3. Washington, D. C. 1986, S. 180 - 188.
- [18] Kaplan, S.M. et al.: Flexible, Active Support for Collaborative Work with ConversationBuilder. In: CSCW'92 - Proceedings of the Conference on Computer-Supported Cooperative Work, Toronto 1992. Hrsg.: Turner, J.; Krauts, R. ACM Press, New York 1992, S. 378 - 385.
- [19] Kaplan, S. M.; Caroll, A. M.; MacGregor, K. J.: Supporting Collaborative Processes With ConversationBuilder. In: Jong, P. de (Hrsg.): Conference On Organizational Computing Systems. In: SIGOIS Bulletin 12 (1991) *2/3,* S. 69 - 79.
- [20] Krcmar, H.; Elgass, P.; Ludwig, B.; Schonwalder, S.: CUVIMA (Computeruntersttitzung verteilter Informationsmanagement-Aufgaben). Arbeitsbericht, Universitat Hohenheim, Lehrstuhl flir Wirtschaftsinformatik. Hohenheim 1993.
- [21] Kunz, W., Rittel, H. W.J.: Issues as Elements of Information Systems. Arbeitspapier S-78-2 am Institut für Grundlagen der Planung, Universität Stuttgart. Berkeley 1970, S. 1 - 7.
- [22] Lai, K.-Y.; Malone, T.W.: Object Lens: A "Spreadsheet" for Cooperative Work. In: CSCW'88 - Proceedings of the Conference on Computer-Supported Cooperative Work. ACM Press, Portland, Oregon 1988, S. 115 - 124.
- [23] Lee, J.: SIBYL: A Tool for Managing Group Design Rationale. In: CSCW'90 - Proceedings of the Conference on Computer-Supported Cooperative Work. ACM Press, Los Angeles, California 1990, S. 79 - 92.
- [24] Ludwig, B.; Schwarzer, B.; Krcmar, H.: Anwendung von CONSUL am Beispiel einer Rechnerbeschaffung. Arbeitspapier, Universitat Hohenheim. Lehrstuhl für Wirtschaftsinformatik. Hohenheim 1994.
- [25] Malone, T.W. et al.: Semi-Structured Messages are Surprisingly Useful for Computer-Supported Cooperation. In: Peterson, D. (Hrsg.): CSCW'86 - Proceedings of the Conference on Computer-Supported Cooperative Work. MCC Software Technology Program. Austin, Texas 1986, S. 102 - 114.
- [26] Malone, T.W. et al.: Intelligent Information Sharing Systems. In: Communications of the ACM 30 (1987) 5, S. 390 - 402.
- [27] Malone, T.W.; Lai K.-Y.; Fry, c.: Experiments with Oval: A Radically Tailorable Tool for Cooperative Work. In: Turner, J.; Krauts, R. (Hrsg.): CSCW'92 - Proceedings of the Conference on Computer-Supported Cooperative Work, Toronto 1992. ACM Press, New York 1992, S. 289 - 297.
- [28] Marca, D.A.: Specifying Coordinators: Guidelines For Groupware Developers. 5th International Workshop on Software Specification and Design. Pittsburgh, Pennsylvania 1989, S. 235 - 237.
- [29] Norman, D. A.; Draper, S. W. (Hrsg.): User Centered System Design. Lawrence Erlbaum Associates, Hillsdale, N. J. 1986.
- [30] Noble, D.; Rittel, H. W. J.; Issue-Based Information Systems For Design. Arbeitspapier am Departement of Architecture der Universitat Kalifornien und am Institut für Grundlagen der Planung der Universität Stuttgart, Juni 1988.
- [31] Perelman, Ch.; Olbrechts-Tyteca, L.: La Nouvelle Rhéthorique. Traité de L' Argumentation. 1. und 2. Band (Paris 1958), 2. Aufl. Presses Universitaires De France, Briissel 1970.
- [32] Rein, G.L.; Ellis, C.A.: rIBIS: A Real-Time Group Hypertext System. In: International Journal for Man-Machine Studies 34 (1991), S. 349 - 367.
- [33] Reuter, W.; Werner, H.: Thesen und Empfehlungen zur Anwendung von Argumentativen Informationssystemen, Heidelberg und Stuttgart 1983.
- [34] Schönwälder, S.; Krcmar, H.: ISplan Konzeption eines Tools zur Informationssystemplanung. Arbeitspapier, Universitat Hohenheim, Lehrstuhl für Wirtschaftsinformatik. Hohenheim 1994.
- [35] Searle, J. R.: Speech Acts An Essay in the Philosophy of Language. Cambridge University Press, Cambridge 1969.
- [36] Shepherd, A.; Mayer, N.; Kuchinsky, A.: Strudel An Extensible Electronic Conversation Toolkit. In: CSCW'90 - Proceedings of the Conference on Computer-Supported Cooperative Work, Los Angeles, California 1990. ACM Press, S. 93 - 104.
- [37] Stefik, M. et al.: Beyond the Chalkboard: Computer Support for Collaboration and Problem Solving in Meetings. In: Computer-Supported Cooperative Work: A Book of Readings. Greif, I. (Hrsg.) Morgan Kaufman Publishers, San Mateo, Kalifornien 1988, S. 335 - 366.
- [38] Streitz, N.A.; Hannemann, J.; Thüring, M.: From Ideas and Arguments to Hyperdocuments: Travelling through Activity Spaces. In: Proceedings of the 1989 Conference on Hypertext. ACM Press 1989, S. 343 - 364.
- [39] Toulmin, S.: The Uses of Argument. Cambridge University Press, Cambridge 1964.
- [40] Van Eemeren, F. H.; Grootendorst, R.: Speech Acts In Argumentative Discussion - A Theoretical Model For The Analysis Of Discussions Directed Towards Solving Conflicts Of Opinion. Foris Publications, Dodrecht, NL and Cinnaminson, USA 1983.
- [41] Wilson, P.: A Review of Computer Supported Cooperative Work Research and its relationship to the Cosmos Projekt. Arbeitspapier der Computer Sciences Company Ltd. Slough, UK 1988.